# **Readme zum Szenario "Container Richtung Norden"**

Für die Strecke Südbahn Wiener Neustadt-Bruck/Mur

Weiter geht es mit dem KGAG 43600 Richtung Wien. Über den Semmering erhältst du Unterstützung von einer 1142 in Form einer Nachschiebelok. Alle Züge sind natürlich wieder nach realen Fahrplänen unterwegs.

### **Für das Szenario wird folgende Payware benötigt:**

- Strecke RSSLO Südbahn (Wiener Neustadt-Bruck/Mur) Strecke alleine:<http://www.rsslo.com/product/suedbahn-semmeringbahn/> oder im Bundle:<http://www.rsslo.com/product/sudbahn-semmeringbahn-route-obb-talent-vectron/>
- ELAP
- RWA Railjet Advanced (vollständige Installation) <https://www.justtrains.net/product/rwa-railjet-advanced>
- RSSLO ÖBB 4024 Triebwagen alleine:<http://www.rsslo.com/product/talent-obb-4024/> oder im Bundle:<http://www.rsslo.com/product/sudbahn-semmeringbahn-route-obb-talent-vectron/>
- 3DZUG Verkehrspack Güterwagen Hier erhältlich: [http://www.3dzug.de/Train-Simulator-2016/Gueterwagen-5/Kesselwagen/Verkehrspack-](http://www.3dzug.de/Train-Simulator-2016/Gueterwagen-5/Kesselwagen/Verkehrspack-Gueterwagen-2.html)[Gueterwagen-2.html](http://www.3dzug.de/Train-Simulator-2016/Gueterwagen-5/Kesselwagen/Verkehrspack-Gueterwagen-2.html) Oder hier: [http://www.rw0381.de/product\\_info.php?info=p208\\_verkehrspack-gueterwagen.html](http://www.rw0381.de/product_info.php?info=p208_verkehrspack-gueterwagen.html)
- ÖBB Sgns Wagon Pack bei Steam erhältlich:<http://store.steampowered.com/app/512313>

### **Folgende Freeware wird benötigt:**

- ÖBB 1144
- <http://railworks-austria.at/index.php/downloads/viewdownload/7-elektroloks/170-oebb-1144> ÖBB 2068
- <http://railworks-austria.at/index.php/downloads/viewdownload/8-dieselloks/204-oebb-2068-ki-lok> ÖBB CityShuttle
- [http://railworks-austria.at/index.php/downloads/viewdownload/13-personenwagen/161-oebb-cityshuttle](http://railworks-austria.at/index.php/downloads/viewdownload/13-personenwagen/161-oebb-cityshuttle-wagen)[wagen](http://railworks-austria.at/index.php/downloads/viewdownload/13-personenwagen/161-oebb-cityshuttle-wagen)
- ÖBB 8073 von RWA [http://railworks-austria.at/index.php/downloads/download/12-personenwagen/313-oebb-cityshuttle](http://railworks-austria.at/index.php/downloads/download/12-personenwagen/313-oebb-cityshuttle-steuerwagen-8073)[steuerwagen-8073](http://railworks-austria.at/index.php/downloads/download/12-personenwagen/313-oebb-cityshuttle-steuerwagen-8073)
- RWA ÖBB 1x42 <http://railworks-austria.at/index.php/downloads/download/6-elektroloks/50-oebb-1142>
- ÖBB Eurofirmawagen
- <http://railworks-austria.at/index.php/downloads/viewdownload/13-personenwagen/20-oebb-eurofimawagen> ÖBB Modularwagen
- <https://railworks-austria.at/index.php/downloads/download/12-personenwagen/171-oebb-modularwagen> • **ÖBB** Wiesel
- [https://railworks-austria.at/index.php/downloads/download/12-personenwagen/206-oebb-doppelstockwagen](https://railworks-austria.at/index.php/downloads/download/12-personenwagen/206-oebb-doppelstockwagen-wiesel)[wiesel](https://railworks-austria.at/index.php/downloads/download/12-personenwagen/206-oebb-doppelstockwagen-wiesel)
- Robel Bauzug 54.22 <http://rail-sim.de/forum/wsif/index.php/Entry/935-Robel-54-22-v-1-1/>
- TSC Baustellenset Zurzeit leider nicht verfügbar, ist aber nicht so wichtig, da nur Deko-Objekte. TSC Gleisabsperrungen
	- <http://railsim-forum.de/filebase/index.php?file/24-tsc-gleisabsperrung/>

# **Empfohlen:**

- DBTracks für RSSLO Strecken [http://railworks-austria.at/index.php/downloads/download/42-optionale-streckenupdates/278-rsslo](http://railworks-austria.at/index.php/downloads/download/42-optionale-streckenupdates/278-rsslo-suedbahn-dbtracks-upgrade)[suedbahn-dbtracks-upgrade](http://railworks-austria.at/index.php/downloads/download/42-optionale-streckenupdates/278-rsslo-suedbahn-dbtracks-upgrade)
- Vegetationsupdate für RSSLO Strecken (Payware Albula Line wird benötigt) [http://railworks-austria.at/index.php/downloads/download/42-optionale-streckenupdates/279-rsslo](http://railworks-austria.at/index.php/downloads/download/42-optionale-streckenupdates/279-rsslo-strecken-upgrade-vegetation)[strecken-upgrade-vegetation](http://railworks-austria.at/index.php/downloads/download/42-optionale-streckenupdates/279-rsslo-strecken-upgrade-vegetation)

# **Nutzungsbedingungen**

- 1. Das Szenario darf nur von mir hochgeladen werden.
- 2. Das Szenario darf nur für private Zwecke verändert werden. Ein Hochladen der veränderten Version ist nur mit meinem Einverständnis erlaubt.
- 3. Ich übernehme keine Haftung für eventuelle Schäden am Computer.
- 4. Ich übernehme keine Haftung für die Inhalte der angegebenen Seiten.
- 5. Das Szenario wurde von mir mehrmals getestet. Durch die Eigenheiten des TS kann es jedoch immer wieder zu Problemen kommen.
- 6. Ich übernehme keine Haftung für eventuelle Schäden, die durch falsche Installation oder fehlendes Rollmaterial hervorgerufen werden. Bitte unbedingt die Readme-Dateien der benötigten Assets beachten!
- 7. Ich behalte mir vor, das Szenario jederzeit offline zu nehmen.

Wer mit diesen Bedingungen nicht einverstanden ist, darf das Szenario nicht fahren/nutzen.

# **Installation**

- 1. Installieren Sie das benötigte Rollmaterial
- 2. Unzip der Datei an einen Ort Ihrer Wahl
- 3. Öffnen Sie den Paket-Manager Utilities.exe in …/steam/steamApps/common/Railworks
- 4. Klicken Sie dann auf Paket-Manager und dann auf Installieren
- 5. Suchen Sie die Datei "**TS2600\_KGAG43600\_3&4**" und installieren Sie sie
- 6. Nach der Installation: Train Simulator starten, dann auf Einstellungen/Werkzeuge/Cache leeren
- 7. Und jetzt viel Spaß beim Fahren!

# **Kontakt und Feedback**

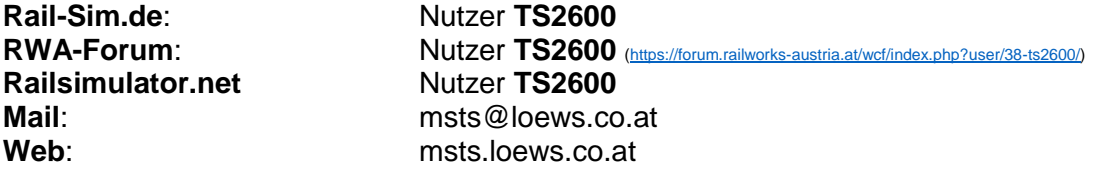

Dies sind Standardszenarios für die Strecke Südbahn von RSSLO. Sie sind auch dort im Train Simulator unter dem Namen "**[TS2600] Container Richtung Norden Teil X**" zu finden. Dies sind Szenarien. Es wird kein Rollmaterial mitgeliefert. Die oben genannten Assets müssen vorhanden sein.

# Viel Spaß und gute Fahrt!

### **P.S.: Auf der nächsten Seite gibt es noch ein paar wichtige Hinweis!**

# **Südbahn Bruck/Mur – Maribor**

Teil 1: Spielfeld ab 15:16 Uhr – Graz an 16:09 Uhr Teil 2: Graz ab 16:11 Uhr – Bruck/Mur an 16:55 Uhr

# **Südbahn Wiener Neustadt – Bruck/Mur**

Teil 3: Bruck/Mur ab 16:56 Uhr – Mürzzuschlag an 17:45 Uhr Teil 4: Mürzzuschlag ab 18:19 – Wiener Neustadt an ca. 19:30 Uhr

# **Sound 1142**

Sollte es Leute geben, die unbedingt einen Sound bei der 1142 haben wollen, müssen im Szenario-Editor den Provider Kuju/RailSimulator aktivieren. Allerdings erhöht das die Gefahr von Dumps stark.

# **Informationen zu Teil 4**

Sollte die 1142 am Zugende nicht aufgerüstet sein, bitte in den Führerstand, der Richtung 1116 schaut, wechseln und dort den Stromabnehmer heben und den Hauptschalter einschalten.

Damit der Zug in Mürzzuschlag nicht wegrollt, sollte die Zugbremse auf 4,6 BAR gestellt werden, Lokbremse kann optional angezogen werden. Dadurch sollte der Zug auch nach dem Lösen der Federspeicherbremse nicht losrollen.

Beim Anfahren unbedingt darauf achten, dass die AFB ausgeschalten ist, weil sonst die Leistung zu langsam aufgeschaltet wird. Dann die Zugbremse lösen (am besten "Ü" gedrückt halten für schnelleres Lösen) und sobald der Zug rückwärts rollt, die Leistungsregler auf 60% stellen. Wenn der Zug sich dann vorwärts bewegt, kann die Leistung zurückgenommen werden.

Leider lässt sich dieser Teil nicht erfolgreich abschließen, da der Marker in Gloggnitz zu kurz ist, um die 1142 dort abstellen zu können, wenn man ordnungsgemäß für den Betriebshalt am vorderen Bahnsteigende hält.

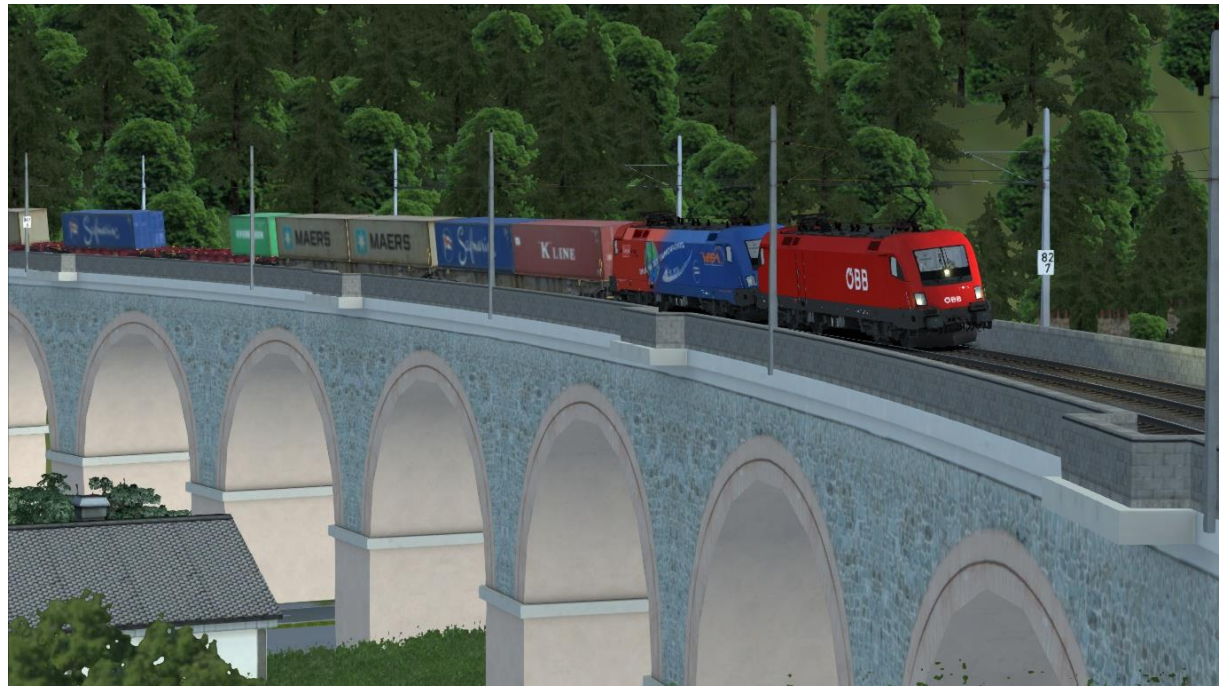

Copyright by Clemens (TS2600 im Rail-Sim-Forum und im RWA-Forum)

Seite 3/3